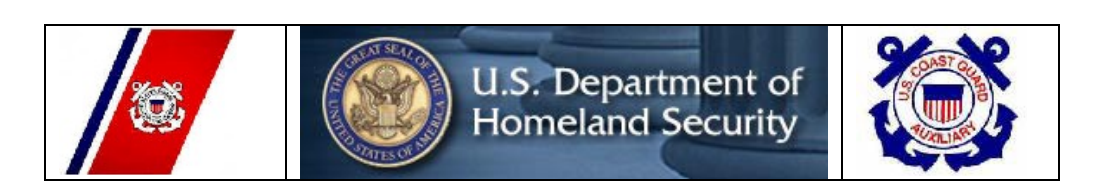

# United States Coast Guard Auxiliary Prevention (Marine Safety) Department Navigation System Division (NS)

### WEB-BASED PRIVATE AID TO NAVIGATION SYSTEM (aka Harbormaster)

### GOOD NEWS ABOUT INSTRUCTIONS FOR FIELD USE

There are a lot of data fields in the PATON System. It would be virtually impossible for you to remember all of the specific instructions for their proper use. To assist you, as a system user, a special instructions feature was developed as part of the overall system that makes the system quite a bit friendlier to use.

- Look for the "Question Mark Icon" that appears after each field.
- Click on this icon to view the instructions and procedures for using the field.
- The instruction lasts for six seconds.

### Section 1 – USER ACCESS

All Harbormaster System users are required to log Into the Web-Based Harbormaster (PATON) System. This logon is just the first step. Access to this system is authorized by the Department Prevention Waterways (DPW), Private Aid to Navigation Manager in Boston, MA.

**SYSTEM LOGON** - Using the Internet, log on to **www.usharbormaster.com.** The User Logon Screen (shown on Page 2) will appear.

- If you are a pre-registered and approved user, enter your Username and Password. Then, click on "OK." You will be able to view Private Aids to Navigation as follows:
	- PATON Owners are able to view only the number of PATONs that they own.
	- **Harbormasters** are able to view only the number of the PATONs under their jurisdiction.
	- **CG ANTs** and Auxiliarists are able to view only the number of the PATONs for their assigned CG ANT .
- If you have never registered on the system, click on the words, "Registration Form" and the "User Login Screen," will appear.

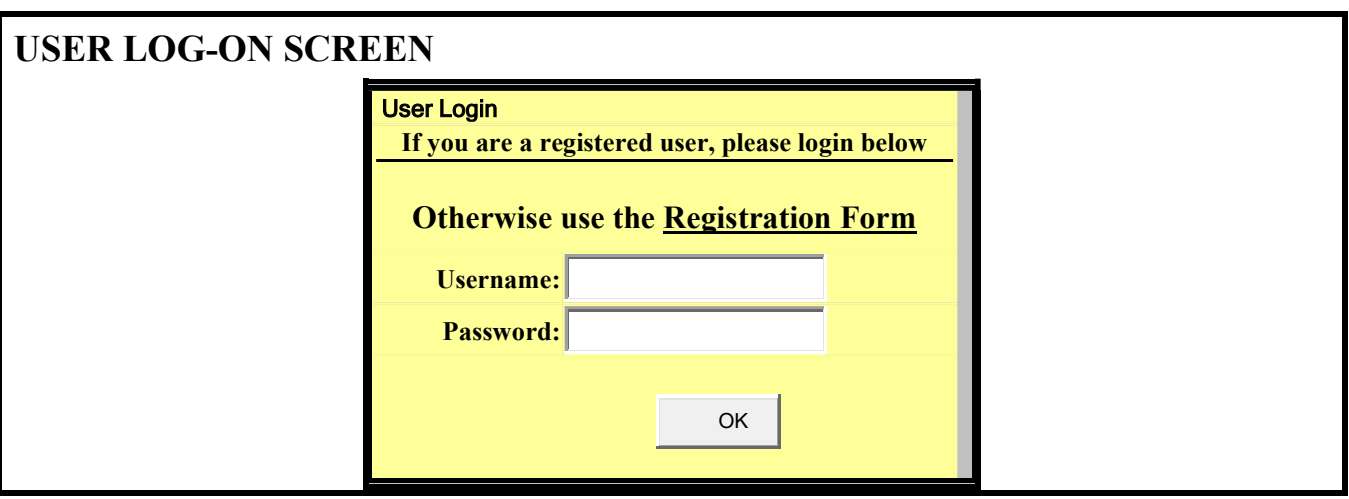

**SYSTEM REGISTRATION** – If you are not a pre-registered and approved user, click on the words "Registration Form" on the SYSTEM LOGIN screen to initiate the PATON System registration process. The "PATON REGISTRATION SCREEN" will appear. Enter data in the fields on this form as follows:

#### PATON REGISTRATION SCREEN O First Name \* 0 Last Name \* Company / 0 **Organization** name \* Type of User \*  $\overline{\text{O}_{\text{ANT}}}$   $\overline{\text{O}_{\text{Harbormaster}}}$   $\overline{\text{O}_{\text{Private}}}$  USCG Auxiliary  $\Omega$ 0 Address \* 0 City \* State \*  $\square$ 0 Ø Zip Code \*  $\bullet$ Email Address\*  $\overline{\mathbf{o}}$ Email Address 2:  $\bullet$ Work Phone: \* 0 Work Phone Ext :  $\boldsymbol{\Theta}$ Work Phone 2 :  $\overline{\mathbf{o}}$ Home Phone:

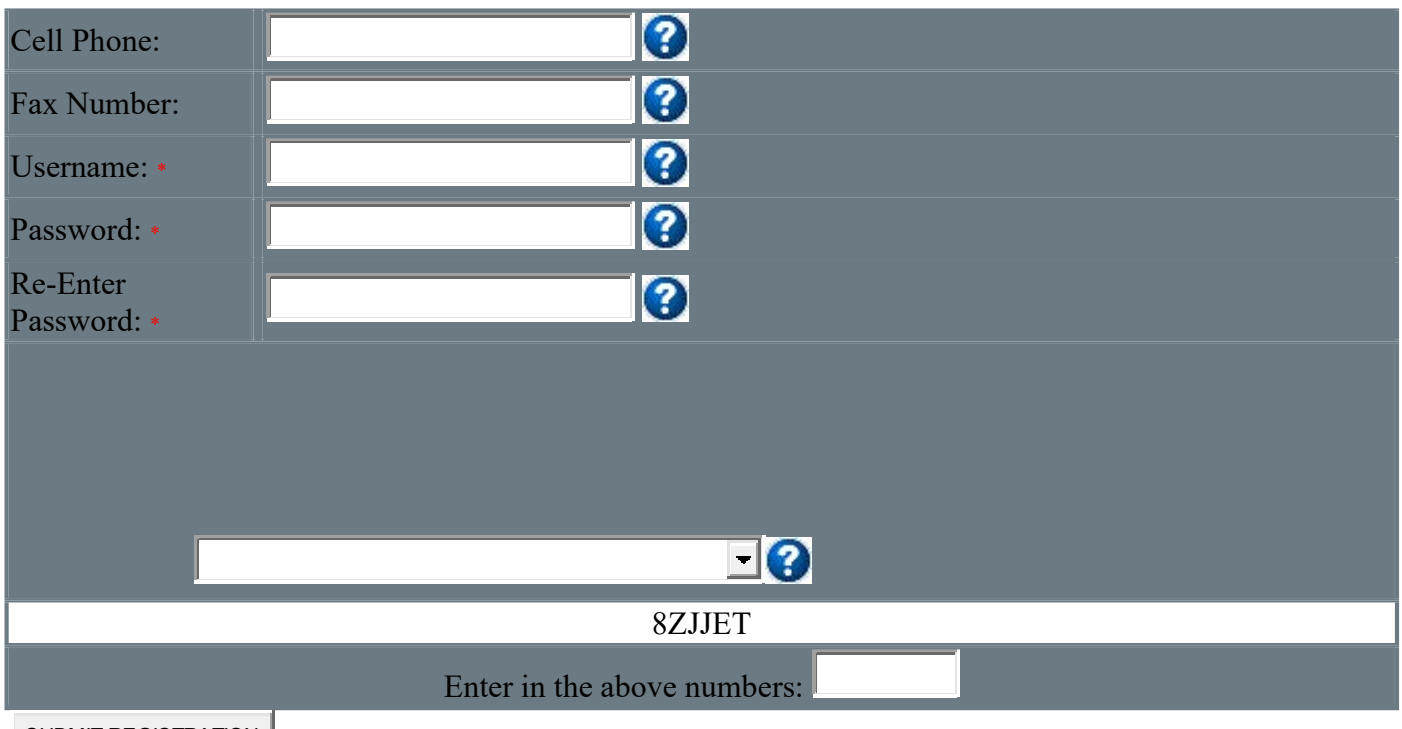

SUBMIT REGISTRATION

Indicates a required field. Data must be entered in this field or else your application will reject.

**\*** FIRST NAME – This is a required field - Enter your first name.

**\*LAST NAME** - This is a required field - Enter your last name.

COMPANY / ORGANIZATION - This is an optional field. If someone else in your organization has already registered and submitted a CG-2554, your organization has already been established. Check with the other person for the correct entry. Select an appropriate entry from this listing:

Harbormaster – Enter the name of the municipality to which you are attached.

**Owner** – Enter the legal name of your Corporation.

Military – Enter the official name of your organization.

USCG Auxiliary – Enter the name of the CG ANT to which you are affiliated.

**\* TYPE OF USER** – This is a required field - Select one of the options from the menu:

Harbormaster – You are the waterway administrator for a municipality.

Private – You are a PATON Owner. Or, you are not a Harbormaster or a member of the USCG Auxiliary.

USCG Auxiliary – You are a member of the USCG Auxiliary.

\*ADDRESS - This is a required field. Enter the mailing address for your organization.

\*CITY – This is a required field. Enter the name of the City where your organization is located.

**\*STATE** – This is a required field. Select the two-letter abbreviation of the State where your organization is located. Use the drop-down menu

 $*$  ZIP CODE – This is a required field. Enter the Postal Zip Code where your organization is located.

\***E-MAIL ADDRESS** – This is a required field. Enter your e-mail address. All communications on the PATON System are normally performed through the Internet.

E-MAIL ADDRESS 2 – Entry is not required.

\*WORK PHONE – This is a required field. Enter the full phone number for where you can be reached during normal business hours.

\*WORK PHONE EXT – This is a required field. Enter the extension for the phone where you can be reached during normal business hours.

**WORK PHONE 2** – This is an optional field. Enter the full number for the additional phone.

HOME PHONE – This is an optional field. Enter the full number for your home phone.

CELL PHONE - This is an optional field. Enter the full number for your cell phone. If you do not have a CELL Phone, enter "NA."

\*FAX NUMBER – This is a required field. If available, enter your fax number. If you do not have a FAX, enter "NA."

\* **USERNAME** – This is a required field. The data that you put in this field will be part of your access code. Keep it simple and write it down so that you will not forget it. When you are authorized as a system user, you will receive an e-mail confirming this code. Do not use your Auxiliary ID number in this field.

 $*$ PASSWORD – This is a required field. The data that you put in this field will be part of your access code. Keep it simple and write it down so that you will not forget it. When you are authorized as a system user, you will receive an e-mail confirming this password.

NOTE 1 The system will reject your entry when you enter a password that already exists on the Harbormaster System. AVs should contact the **DSO-NS** at 978-263-3023 if your entry is rejecting. Leave a message if the phone is not answered. Please state your name and the problem. Also, leave a phone number or Internet number where you can be reached.

NOTE 2 If you are an AV who performs PATON verifications for multiple CG ANTs, you must register for each CG ANT. Contact the DSO-NS at 978-263-3023 if you have any questions or difficulty about the process. Leave a message if not answered stating your name and the problem with a phone number or Internet Number where you can be reached.

NOTE 3 If you need to have your Registration approved immediately, call the DSO-NS who will get it approved right away and will e-mail you a confirmation from the First District Office.

#### USCG AUXILIARY ADDITIONAL FIELDS – When you select *USCG Auxiliary* as the "Type of

User," these additional fields will appear:

#### ID NUMBER – Entry is not required.

NOTE: Also, do not use your AUX ID Number as part your Access Code or Password.

DIVISION – Enter your two-digit Auxiliary Division Number. Division 05 should appear as "05."

FLOTILLA - Enter your two-digit Flotilla number. Flotilla 03 should appear as "03."

When you click on "Submit Registration," a message will be transmitted to the DPW Private Aid to Navigation Manager who has the responsibility to reviewing your request and activating you as a user for the Private Aid to Navigation System. You will receive an E-Mail notification that you have been approved and showing your authorized *Username* and **Password**.

ACCESS CODE AUTHORIZATION PROCESS – The DPW Private Aid to Navigation

Manager reviews requests for access to the PATON System and authorizes users using three additional fields that appear for all "HQ" users.

OPCON ASSIGNMENT - User with "HQ" LOGON can change this field. Field is menu controlled. This assignment limits user access to specific PATONS managed by a CG ANT in the First District.

CG ANT S West Harbor CG ANT South Portland CG ANT Woods Hole CG ANT Boston CG ANT Bristol CG ANT New York CG ANT Saugerties CG ANT Long Isl Sound CG ANT Moriches

**TYPE OF USER** - DPW can change this field. Field is menu controlled.

Control entry with a drop-down menu, as follows:

OWNER – System view is limited to only the PATONs that are owned.

POC LOCAL AUTHORITY USCGAUX CG UNIT USCG PRIVATE

ACCESS TYPE - DPW can change field. Entry controls amount of system capability and access that the system will allow the user, as follows:

HM – Access limited to those PATONs linked to the harbormaster.

AUX – Access limited to OPFAC assignment. Can perform PATON verifications.

ANT – Access limited to OPFAC assignment. Has additional capability for contacting PATON owners.

SECTOR – Normally logged on as "ANT".

HQ – Has complete access to correct and change everything in a User Registration Record.

PRIVATE – Access limited to those PATONs linked to the owner.

**DISABLED** – DPW can change field. When a user record is disabled, the user will be unable to access the PATON System.

# THE CG 2554 - PATON APPLICATION

Once approved, a PATON Owner has the capability to apply for a permit to establish a Private Aid. Click on the word "Application" at the top left side of the screen and the "Private Aid to Navigation  $-$ CG 2554 – Entry Form" screen will appear. Below is a representation of this screen.

# $\overline{\phantom{a}}$  , and the contribution of the contribution of the contribution of the contribution of the contribution of the contribution of the contribution of the contribution of the contribution of the contribution of the Private Aids to Navigation Application – CG2554

#### ENTRY FORM

\*Indicates required field.

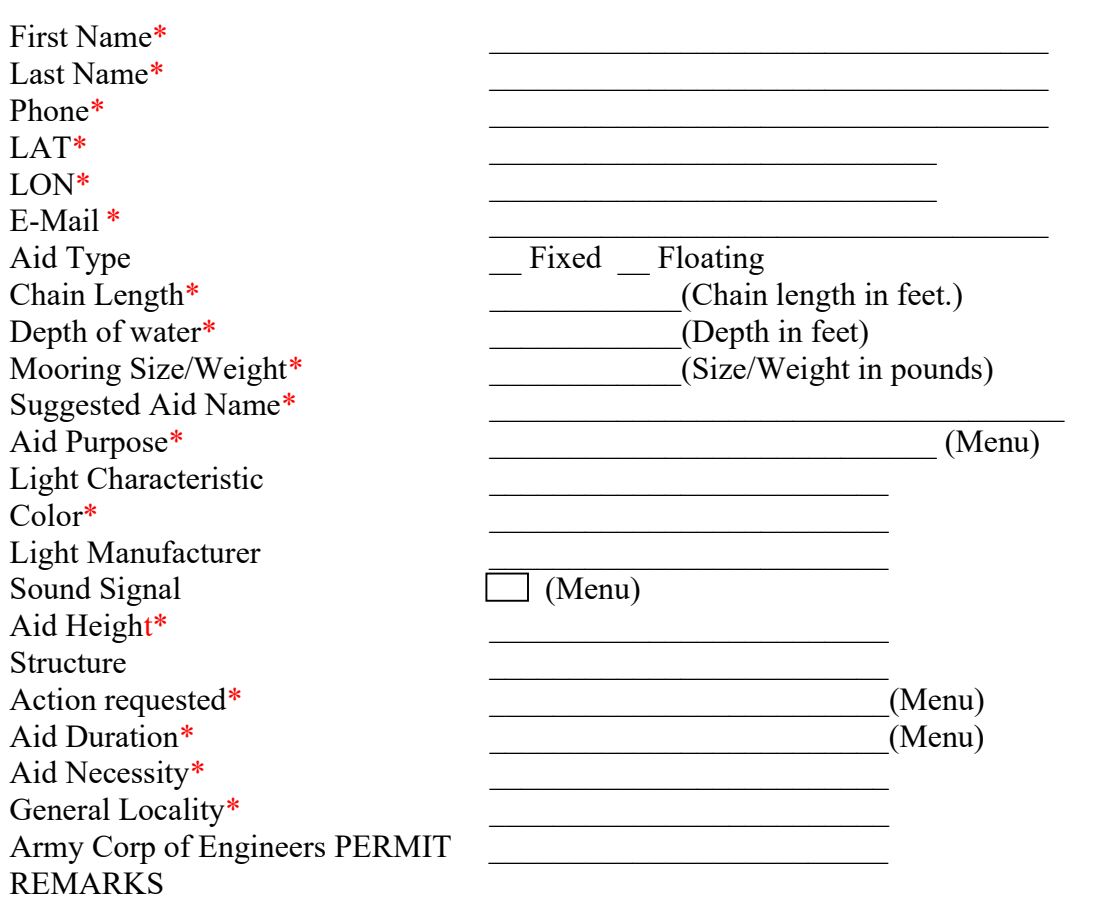

SUBMIT APPLICATION

Complete this application as follows:

NOTE: Any changes that you make to the first four fields in this application will not update or change your Registration Record. You need to contact the District PATON Manager or the DSO-NS in order to get your Registration Record corrected.

 $\mathcal{L} = \{ \mathcal{L} = \{ \mathcal{$ 

**\* FIRST NAME** – This is a required field. Check the first name. The system pre-enters the First Name from your Registration Record.

**\*LAST NAME** – This is a required field. Check the last name. The system pre-enters the Last Name from your Registration Record.

**\*WORK PHONE** – This is a required field. Check the phone number where you can be reached during normal working hours. The system pre-enters the Work Phone from your Registration Record.

\***E-MAIL ADDRESS** – This is a required field. Confirm your E-Mail Address. All communications required by this system are made via e-mail.

**\*LATITUDE** – This is a required field. LAT is short for Latitude. Format this entry as Degrees, Minutes, and Seconds. Example - 032-45-34.500. Use the drop-down Menus to record Degrees and Minutes. Enter the Second as 00.00.

\*LONGITUDE – This is a required field. LONG is short for Longitude. Enter as Degrees, Minutes and Seconds. Example: 070-45-26.70. Use the drop-down Menus to record Degrees and Minutes. Enter the Seconds formatted as 00.00.

\*GENERAL LOCALITY - This is a required field. Enter the name of the body of water or the charted name of the area where the PATON is located

### \* DEPTH AT DATUM - This is a required field.

- For aids on dry land, such as fixed lights, enter "NR."
- For buoys and daymarks and small lights located in the water, enter the depth of water corrected to charted datum which is MLLW (Mean Lower Low Water) in this area. The formula is "Observed Depth" (the reading from echo sounder) plus the "depth correction for the echo sounder transducer's location to the waterline" minus the projected "Height of Tide" at the time when the depth was taken.
- **Height of tide is available from the Almanac Screen in your GPS or OPEN-CPN NOAA Chart.**

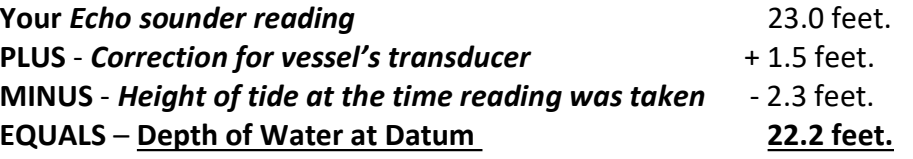

**\*SUGGESTED AID NAME** – This is a required field. Follow the protocol used in the Light List for naming the aid. First show the "name" of the area where the aid is located, then the "aid type" followed by the "numbers" or "letters" that identify the aid. Also indicate whether the aid is lighted by adding the PATON's Light Characteristic. EXAMPLE FL 4s which means Flashing every 4 seconds.

Examples: Eel Pond Can "7" or OCYC Speed Buoy 1 or Revere Beach Swim Buoy.

AID PURPOSE – Indicate how this PATON will be used. Select an option from this drop-down menu:

 Marks a channel. Marks a swim area. Marks a no wake area. Marks a speed zone. Research Mark. Aquaculture Mark. Exclusion Mark. Other – Explain or define "Other" in the "Comments" field.

 $*$  AID TYPE – This is a required field. Select from the four items provided.

- o FLOATING Select for all buoys (Floating Aids). When this option is selected, the system adds three addition fields to the Application form, as follow:
	- **CHAIN LENGTH** This is a required field. Enter the length of the chain or line that connects the buoy to its anchor or mooring.
	- MOORING SIZE/WEIGHT This is a required field. Enter either the size or the weight of the mooring / anchor in pounds.
	- BUOY MATERIAL This is a required field Select an entry from the drop-down menu. Wood **Metal**

Plastic Foam

Other – Enter a definition of Other in the data-box provided.

- o FIXED Select for all Fixed Aids. When this option is selected, the system adds three addition fields to the form, as follow:
	- AID STRUCTURE Indicate the type of structure from the drop-down menu that is provided.
		- Single Pile Multi-Pile Dolphin Tower Other – Enter a definition of "Other" in the data-box provided.
	- **STRUCTURE MATERIAL** Indicate the type of material from the drop-down menu that is provided.
		- Wood Metal Other - Enter a definition of "Other" in the data-box provided.
	- **USACE PERMIT** A U.S. Corp of Engineers Permit is required when establishing a fixed structure in a waterway.
- o LIGHTED This field Select for all lighted Aids. When this option is selected, the system adds three addition fields to the form, as follow:
	- **LIGHT CHARACTERISTIC** This is a required field. For lighted aids, define the flashing characteristic. The following abbreviations apply:

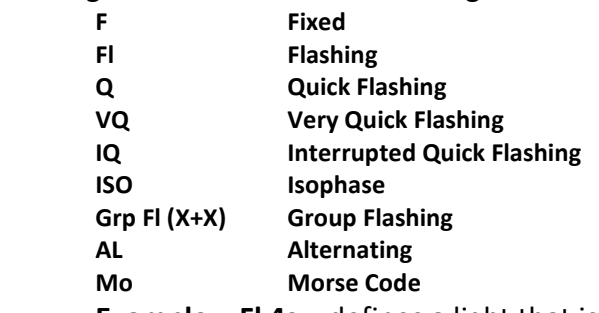

**Example – FI 4s –** defines a light that is flashing white every 4 seconds.

- **LIGHT PERIOD** Enter the light period for the aid's light in seconds.
- **LIGHT COLOR**  $-$  Enter the appropriate light color from the drop-down menu.

- **HEIGHT OF LIGHT** This is a required field. This field refers to lighted aids only.
	- For lighted floating aids (buoys), measure the height from the waterline to the focal plane of the light which is the height of the light bulb.
	- For lighted fixed aids, measure the height from MHW mark (the Mean High Water level) to the focal plan of the light. MHW is the average high water mark in the area of the lighted aid. Check the "General Information Block" on the NOAA Chart for the MHW reference for the area where the aid is located.

**SOUND SIGNAL** – This is an optional field. Click on this field when the aid is equipped with a sound signal. Select the type sounding device from the drop-down menu:

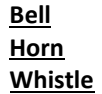

**\* ACTION REQUESTED** – This is a required field. Select an option from the drop-down menu:

ANNUAL – PATON is deployed (Set) throughout the year (24/7).

SEASONAL - PATON is removed and reset at specific times during the year. Often this action is needed due to ice or for seasonal fishing dates on fish traps.

- Enter the date (month and day) by when the PATON is deployed each year in the SET field in the "AID DURATION" field.
- **Enter the date (MMDD) by when the PATON will be removed each year in the PULL** field in the "AID DURATION" field.

**TEMPORARY** – PATON is only being deployed for a set interval of time.

 Enter the date (Formatted as MMDDYYYY) when the PATON will be established and discontinued.

DIS-ESTABLISH – Aid is being discontinued.

 Enter the date (MMDDYYYY) when the PATON will be discontinued in the PULL field in the "AID DURATION" field.

**\* COMMENTS** – This is a required field. You have to enter some information in this field.

**SUBMIT APPLICATION** - By clicking on the "Submit Application" button, your report is transmitted to the DPW Private Aid to Navigation Manager for processing. The system management color code for your request is light blue.

# OWNER PATON APPLICATION EDIT – CG 2554

The DPW-Department Prevention - Waterways uses this report to review, update, and correct information on the owner's submission.

 $\mathcal{L}_\mathcal{L}$  , and the contribution of the contribution of the contribution of the contribution of the contribution of the contribution of the contribution of the contribution of the contribution of the contribution of

### 2554 – APPLICATION EDIT REPORT

[UPDATE LL NAME] [UPDATE WITHOUT STATUS CHANGE]

LLNR: 12130.00 AID 125 AID NAME ALLERTON HARBOR LIGHTED BUOY 2 CLASS II TYPE x Floating Fixed FIRST NAME KURT LAST NAME BORNHEIM ORGANIZATION Hull Harbormaster PHONE 781-925-0316 LAT 42-17-56.40 N LON 070-53-17.16 w E-Mail KBornheim@comcast.net Chain Length 35 Depth of Water 20 Mooring Size 200 Suggested Aid Name Allerton Harbor Lighted Buoy 2 Aid Purpose Mark Channel Flash Length Fl 4s Aid Color Red Aid Candle Power Aid Height 4 Aid Structure \_\_\_\_\_\_\_\_\_\_\_\_\_\_\_\_ Action Requested Establish and maintain seasonally Aid Duration 5/15 to 9/30 Aid Necessity Mark Channel Aid General Locality Allerton Harbor, Hull MA Army Corp \_\_\_\_\_\_\_\_\_\_\_\_\_\_\_\_\_\_\_\_\_\_ Your comments

#### OK RESET FORM CANCEL

Complete this edit as follows:

UPDATE LL NAME – This is a DPW controlled feature. DPW can use this feature to update or change any or all of the following fields without causing a change of status in the aid's record and without having to insert an activity note into the PATON's history record.

LLNR, AID, AID NAME, OPFAC, UNIT RESPONSIBILITY, CLASS A and ORGANIZATION.

UPDATE WITHOUT STATUS CHANGE – DPW controlled feature. By clicking on this field, the DPW is able to correct the other fields in a PATON record without causing a change of status in the aid's record. However, an activity remark must be entered into the PATON's history record.

LLNR – DPW controlled field. When the submitted aid is to be charted, a LLNR (Light List Number) is assigned by DPW.

- **Class I PATONs** are normally charted and listed in the Light List. A LLNR would always be assigned to this aid class. Class 1 PATONs are the responsibility of the Coast Guard ANT.
- **Class II PATONS** may or may not be charted depending on the space available on the chart where they are located. This is normally a NOAA decision not the Coast Guard's.
	- o Charted Class II PATONs would be assigned a LLNR and be listed in the Light List.
	- $\circ$  Uncharted Class II PATONs would be assigned a LLNR and be listed in the Light List.
- **Class III PATONs** would not be assigned a LLNR and would not be listed in the Light List nor be charted unless they are lighted.
- **All fixed PATONs** would be charted and listed in the Light List regardless of their assigned class.

AID – DPW controlled field. DPW assigns every aid an Aid Number.

AID NAME – DPW controlled field. DPW enters the official name for the PATON.

CLASS - DPW controlled field. DPW assigns a class code to each PATON.

**TYPE** – DPW review and/or update the owner's assignment – FL or FX.

FIRST NAME – DPW reviews the owner's first name.

LAST NAME - DPW reviews the owner's last name.

**ORGANIZATION - DPW controlled field.** DPW assigns or creates and enters an organization code for the owner.

PHONE – DPW reviews the owner's phone number.

LAT – DPW reviews and plots the Latitude expression received from owner and ensures that it reflects the degrees, minutes and seconds format. [DD-MM-SS.SS N]. PATON Applications are often rejected for improper latitude expressions.

LON – DPW reviews and plots the Longitude expression received from the owner and ensures that it reflects the degrees, minutes and seconds format. [DDD-MM-SS.SS W]. PATON Applications are often rejected for improper longitude expressions.

E-Mail – DPW ensures that the owner submits a proper e-mail address.

**CHAIN LENGTH** – DPW ensures that the owner submits a proper chain length for all floating aids.

DEPTH OF WATER – DPW ensures that the owner submits a depth of water at datum for all floating aids and all fixed aids that will be established in the water.

MOORING SIZE – DPW ensures that the owner submits a Mooring Size / Weight for all floating aids.

SUGGESTED AID NAME – Reference only

AID PURPOSE – DPW reviews the inserted purpose for the aid.

**FLASH LENGTH** – On all lighted PATONs, DPW ensures that the owner submits a characteristic for the PATON.

AID COLOR – On all lighted PATONs, DPW ensures that the owner submits a light color.

AID CANDLE POWER – Entry is not necessary in this field.

AID HEIGHT – On all lighted PATONs, DPW ensures that the owner includes a height for the light.

AID STRUCTURE – On all fixed aids, DPW ensures that the owner defines the nature of the PATON's structure.

**ACTION REQUESTED** – This is a required field. DPW reviews the option reported by the owner:

Establish and maintain throughout the year. Aid is deployed throughout the year (24/7).

Establish and maintain seasonally. Aid is removed and reset at specific times during the year. Often needed due to ice or for seasonal fishing dates on fish traps.

o In the remarks section, enter the date (month and day) when the aid is reset and removed each year.

Temporarily establish – Aid is only being deployed for a set interval of time.

 $\circ$  In the remarks section, enter the date (month, day and year) when the aid will be established and discontinued.

Dis-establish – Aid is being discontinued.

o In the remarks section, indicate the date (month, day and year) when the aid is being discontinued.

AID DURATION – DPW reviews the seasonal, temporary and discontinue selections from the owner and enters the proper dates from the Remarks section in this field.

AID NECESSITY – This is a required field. DPW compares any entry with 'AID PURPOSE' above and deletes any entry to this field.

GENERAL LOCALITY – DPW reviews the owner's entry and makes any necessary corrections.

ARMY CORP – For all fixed aids that are located in the water, the DPW ensures that the proper permit number is referenced in this field.

YOUR COMMENT – DPW makes the appropriate comments for any action taken to correct the record.

OK – DPW clicks on the OK button to update the PATON's record. The system management color changes  $\mathsf{to} \qquad \qquad \blacksquare$ 

RESET FORM – (What does it do?)

CANCEL - What does it do?)

# USCG AUXILIARY AV PATON REPORT – CG-7054

Once approved, when an AV-Aid Verifier logs on to the Web-Based PATON System, the "Private Aids to Navigation for CG ANT \_\_\_\_\_\_\_\_\_\_\_\_\_" appears. This screen provides access to all of the PATONs (Private Aids) managed by this CG ANT to which you are affiliated when you registered on the system. The ANT affiliation is listed at the top of the screen.

# PRIVATE AID TO NAVIGATION SCREEN

Here are some features to check on this user screen that will show when you are logged onto the Harbormaster system as an AUX user.

**Your CG ANT affiliation**: i.e., Boston, Bristol, Woods Hole, etc. The "*Username*" from your "Access Code" appears after the phrase, "You are logged on as:"

**Scheduled PATONs:** The following features appear in this center section of the screen.

- "View all PATON Records" By clicking on this phrase, you will be presented by a complete list of the PATONs assigned to the CG ANT that you are affiliated with in your Registration Record on Harbormaster.
- "Entire Scheduled Verification Listing" By clicking on this phrase, you will be presented with the list of PATONs for which CG-7054 PATON Reports have been opened by an AV but have not yet been reported as verified on the Harbormaster System.
	- This feature helps you resolve "apparently missing" PATONs that are scheduled, are not verified and submitted, are possibly checked out by another AV, but are not appearing on the "Available PATONs" listing.
	- The name of the AV who checked out the PATON appears on this listing.

**Available PATONs Listing** - All of the PATONs that have not been verified or checked out will be listed here as scheduled and still available for verification in the current year.

This listing can be sorted by PATON Number and Patrol Area.

**Checking Out Feature –** AVs have the ability to check out a PATON which moves the PATON to the AV's "Your PATON Listing." This also deletes the PATON from the "Available PATONs Listing" causing it to be not viewable by any other AV.

- $\circ$  Checking out PATONs before a planned PATROL is a good practice because it can eliminate duplicated work and will make it easier to prepare the CG-7054 Report.
- o When you click on the PATON Name showing on the "Available PATON Listing", the "One Page Verification Report" is presented. Many AVs print a copy of this screen to use as reference in the field when verifying the PATON.
- $\circ$  When you click on the PATON Name showing on the "Your PATON Listing," the "CG-7054 PATON Report" screen is presented.

Your PATONs Listing – Is the listing of the PATONs that you have previously checked out from the "Available PATONs Listing."

o The "Your PATONs Listing" is only viewable by the AV who created the entry. It is controlled by the AV's access codes. Any other AV who logs on the PATON System (Harbormaster) will not be able to see the PATON.

### VIEW ALL PATON RECORDS REPORT

- Click on "Aid Name" in the report's heading to sort the records alphabetically.
- Click on an aid's name to view the "One Page Verification Report". This is a good report to print out for the aid in advance for use on-scene as a reference while on patrol.
- Click on "Discrepancy Report" to prepare submit a CG-7054 PATON Report.

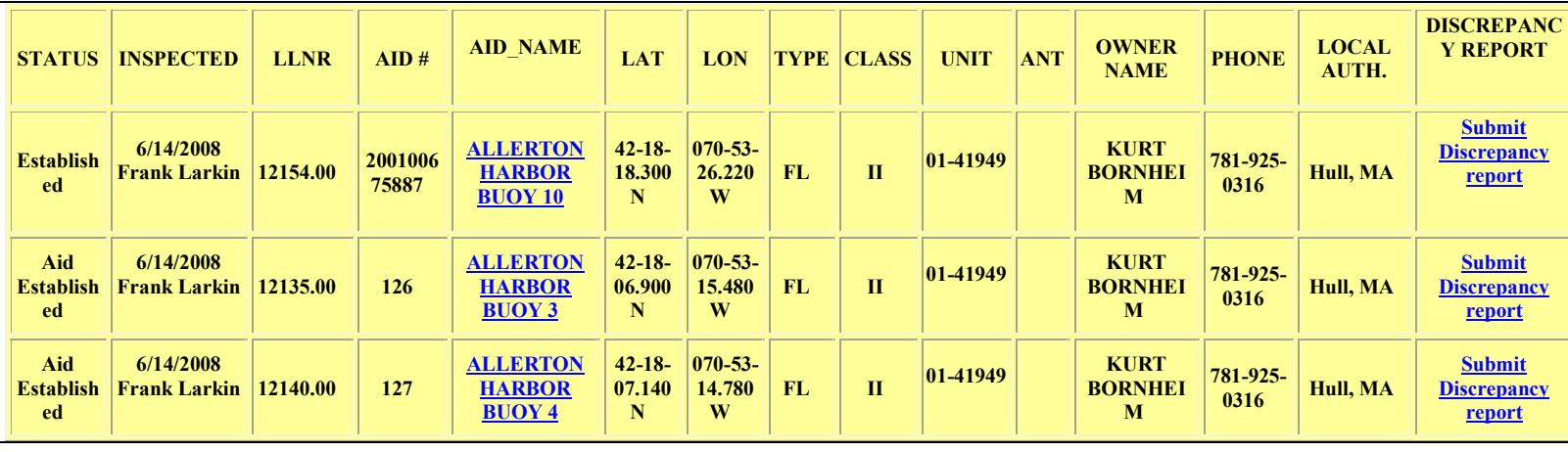

#### View All PATON Records

### Sorting and Searching Capabilities:

- The listing of aids presented when you click on, "View all PATON records' phrase should be in alphabetical order.
- By clicking on the heading, "Aid Name," you can sort the file alphabetically either A to Z or Z to A.
- Once you have downloaded the PATON list by clicking on, "View all PATON records," phrase, you can search the file alphabetically by entering the name of the waterway and clicking on the box, "SEARCH."
- Always use the return arrow to return to the full PATON File listing to avoid excessive waiting time while the system regenerates the complete file.

# USCG AUXILIARY AV PATON REPORT CG-7054

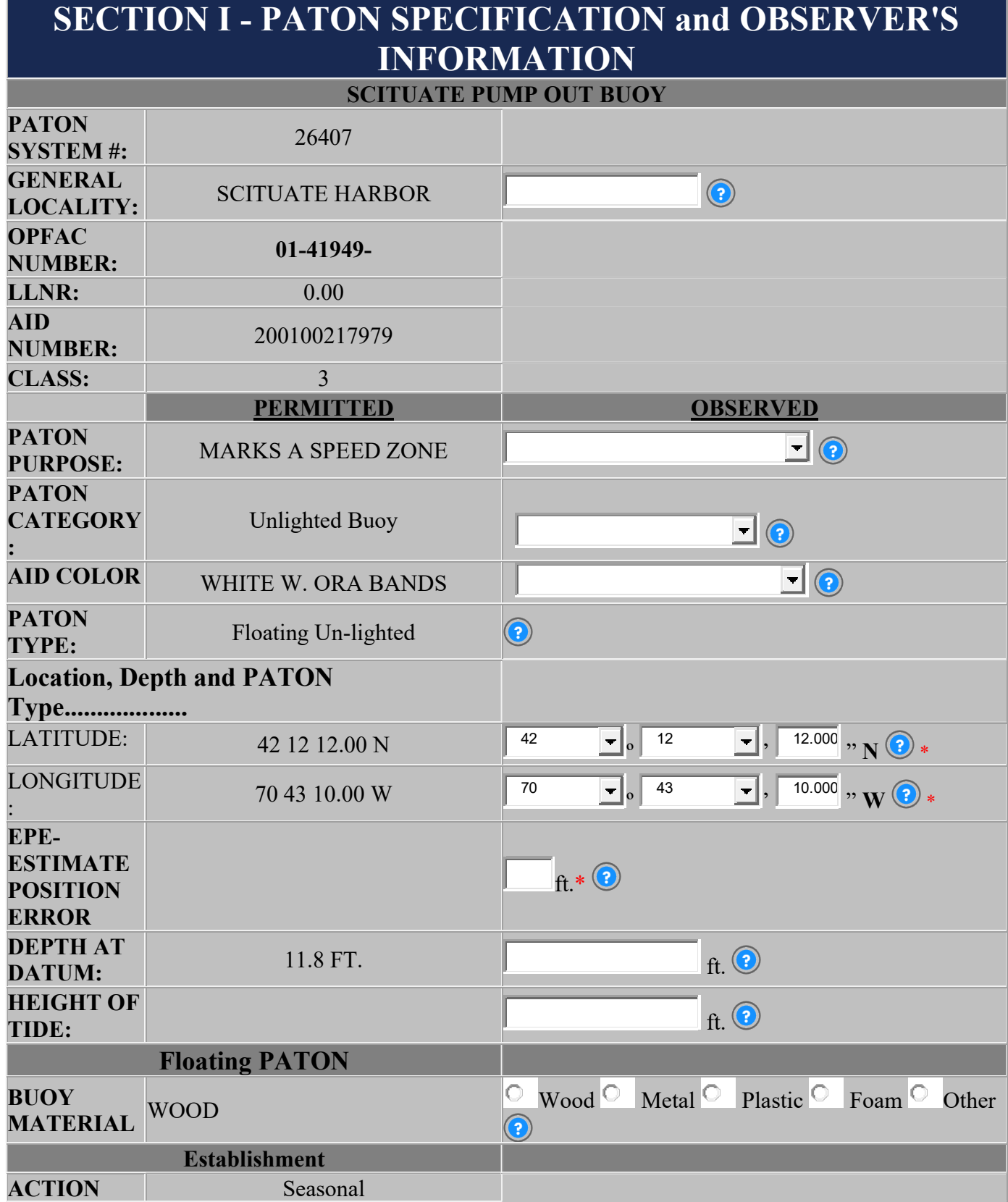

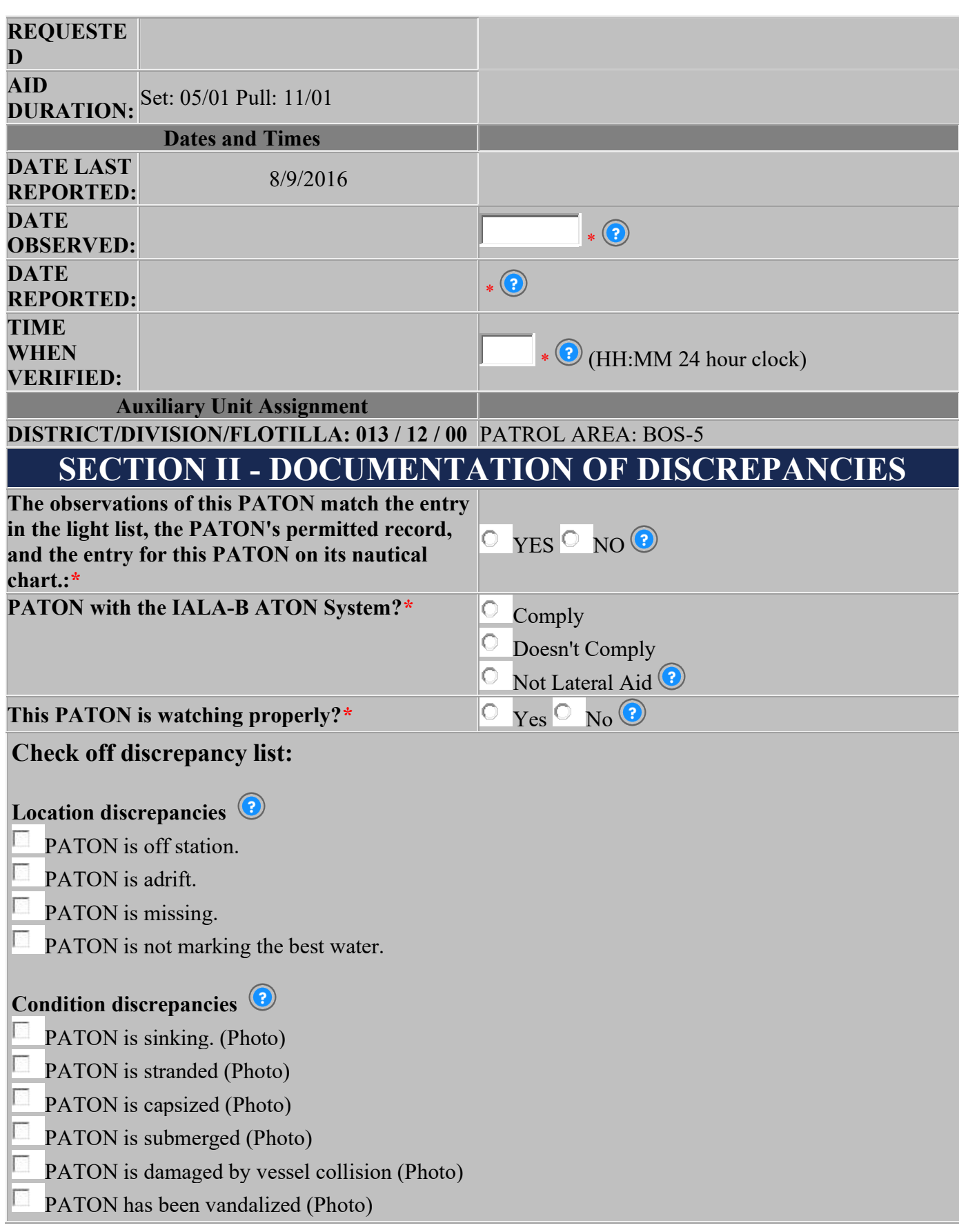

- Extensive bird fouling is compromising the color of a lateral PATON (Photo)
- Peeling or rust is compromising the color of a lateral PATON (Photo)
- L Retro material is missing, peeling or inadequate (Photo)
- $\mathcal{L}_{\mathcal{L}}$ Numbers are missing on a lateral PATON (Photo)
- П Numbers are damaged or the wrong color - explain in Comments.
- Structure is leaning more that 15 degrees (Photo)
- Extensive deterioration and/or rotting members on a structure (Photo).

### Lighted discrepancies<sup>(?)</sup>

- Improper light characteristics on a lighted PATON explain in Comments.
- Light is obscured or extinguished on a lateral PATON
- Light is burning dim or showing reduced intensity.
- $\Box$  Light is obscured by a dayboard (Photo).
- $\Box$ Lantern is damaged (Photo)
- $\Box$ Lantern is missing. (Photo)
- **Kata** Solar panel is damaged or incorrectly oriented. (Photo)
- Battery pack is damaged or missing. (Photo)
- Missing vent valve on a lighted PATON (Photo)

### Dayboard discrepancies<sup>3</sup>

- Dayboard is missing or damaged (Photo)
- Dayboards are faded so that the official color is compromised. (Photo)
- Dayboards are delaminating (Photo)
- Dayboards are obscured by foliage or other object. (Photo)
- Improper dayboards per data permit specification or Light List (Photo)

### Other discrepancies

- Sound Signal discrepancy, see Comments. (Photo)
- Radio Beacon is off the air or emitting the wrong signal, explain in Comments.
- RACON is off the air.

# SECTION III - COMMENTS

PERMITTED COMMENTS (Description information about specific PATON):

Aid is a floating raft with a sign.

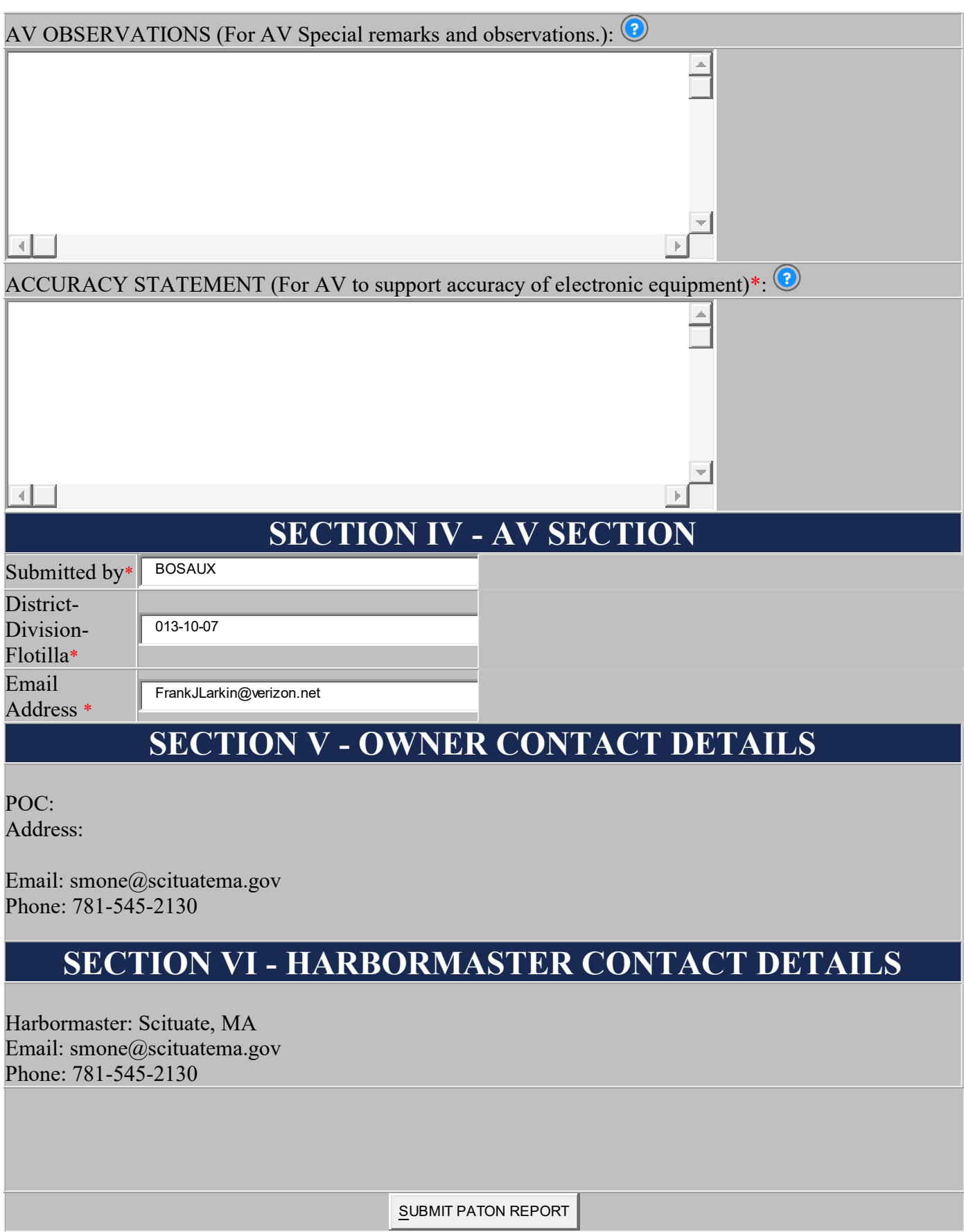

#### SECTION IV – AV SECTION

#### SUBMIT PATON REPORT

The principal use of the AV PATON Report is for notating any observed changes to the permitted specifications for the PATON and to list any observed discrepancies. Below are a list of the fields from the above C-5074 PATON Report with instructions for entering your observations.

The general rule for preparing a CG-7054 Report is "If your observation matches the specification data shown on this report, leave the field blank".

#### SECTION I - PATON SPECIFICATION and OBSERVER'S INFORMATION

PATON NAME - The name of the PATON appears at the top of this report screen. No change is allowed. List any problems about the PATON's name in the "AV OBSERVATIONS" field on your report.

**PATON SYSTEM #** – The PATON System Number is assigned by the Coast Guard. No change is allowed. List any problems about the PATON's number in the "AV OBSERVATIONS" FIELD on your report. This is the number that appears in the Light List.

NOTE: Most unlighted Regulatory PATONs will not be assigned a PATON System Number and, therefore, will not appear in the Light List nor will they be charted.

GENERAL LOCALITY - If you feel that the Aid Location is erroneous, enter a corrected Aid Location in this field. Otherwise, leave it blank. Don't be picky! Location should either show the name of the local waterway or the geographical name of the area on the chart.

**OFFAC NUMBER** – This number references the CG ANT to which the PATON is affiliated. No change is allowed.

**AID NUMBER** – This references the I-ATONIS Number assigned to every PATON by the Coast Guard. No change is allowed.

AID CLASS – This is a reference field only. Aid Class is assigned by DPW.

**CLASS 1** – Aid must be verified by the Coast Guard by July 1 each year.

CLASS 2 – Class 2 PATONs are included in the Annual PATON (One-Third) Schedule each year. CLASS 3 - Class 3 PATONs are included in the Annual PATON (One-Third) Schedule each year.

At this point in the report, the page is split between PERMITTED specification (at the left) and OBSERVED data (at the right). If the PATON's specification is correct, do not enter anything in the Observed field. If the PATON's specification is wrong, enter the observed correction on the OBSERVED field. Consider this problem as a discrepancy

**PATON PURPOSE** – Indicate how this PATON will be used. Select an option from this drop-down

menu:

 Marks a channel. Marks a swim area. Marks a no wake area. Marks a speed zone. Research Mark. Aquaculture Mark. Exclusion Mark. Other – Explain or define "Other" in the "Comments" field.

**PATON CATEGORY** – The drop down menu for this field provides 18 optional categories.

 Lighted Buoy LB Unlighted Buoy ULB Bell Buoy BB Day Beacon DBN Fog Signal FS Gong Buoy GB Intracoastal Waterway ICW Lighted Bell Boy LBB Lighted Horn Buoy LHB Lighted Gong Buoy LGB Light LT Lighted Whistle Buoy LWB Radio Beacon RB Range Rear Light RRL Range Front Light RFL Structure S Whistle Buoy WB Explained in Comments

AID COLOR – The drop down menu provides 6 optional colors.

 Red Green Yellow or Amber White w. ORA Bands Red and White Other – explained in Comments

**PATON TYPE** – This is a required field. Select from the four items provided.

- **o** FLOATING Select for all buoys (Floating Aids). When this option is selected, the system adds three addition fields to the Application form, as follow:
	- **EXAIN LENGTH** This is a required field. Enter the length of the chain or line that connects the buoy to its anchor or mooring.
	- **MOORING SIZE/WEIGHT** This is a required field. Enter either the size or the weight of the mooring / anchor in pounds.
	- BUOY MATERIAL This is a required field Select an entry from the drop-down menu. Wood
		- Metal Plastic
		- Foam
		- Other Enter a definition of "Other" in the data-box provided.

- **O** FIXED Select for all Fixed Aid. When this option is selected, the system adds three addition fields to the form, as follow:
	- **AID STRUCTURE** Indicate the type of structure from the drop-down menu that is provided.
		- Single Pile Multi-Pile Dolphin Tower Other – Enter a definition of "Other" in the data-box provided.
	- **STRUCTURE MATERIAL** Indicate the type of material from the drop-down menu that is provided.

Wood Metal Other - Enter a definition of "Other" in the data-box provided.

- **USAGE PERMIT** A USAGE Permit is required when establishing a fixed structure in a waterway.
- **o** LIGHTED This field Select for all lighted Aids. When this option is selected, the system adds three addition fields to the form, as follow:
	- **LIGHT CHARACTERISTIC** This is a required field. For lighted aids, define the flashing characteristic. The following abbreviations apply:

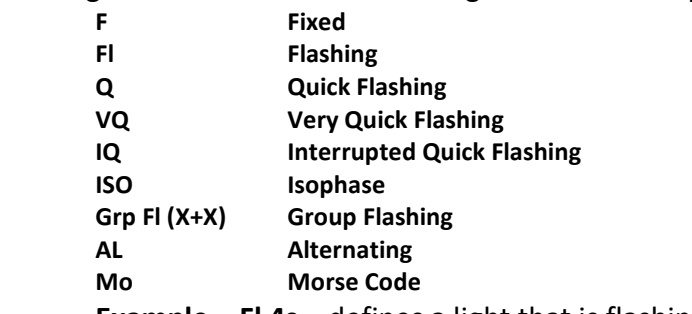

**Example – FI 4s –** defines a light that is flashing every 4 seconds.

LIGHT PERIOD – Enter the light period for the aid's light in seconds. When the PATON is lighted, the Flash Length or Light Period in seconds will appear in the Permitted column. The menu beside Flash Length can be used to report the observed light color from a drop-down menu:

Enter the complete observed light characteristic in the field labeled, Light Color. i.e, A light flashing red every four seconds would be entered as "FL R 4s." Use the light period abbreviations listed above where possible.

**LIGHT COLOR**  $-$  Enter the appropriate light color from the drop-down menu.

 $R = Red$ . G = Green, White is not always shown. If shown, it would be a W. Y = Yellow.

**HEIGHT OF LIGHT** – This is a required field. This field refers to lighted aids only.

- For lighted floating aids (buoys), measure the height from the waterline to the focal plane of the light which is the height of the light bulb. It is not required to show a Height of Light on a floating Private Aid.
- For lighted fixed aids, measure the height from MHW mark (the Mean High Water level) to the focal plan of the light. MHW is the average high water mark in the area of the lighted aid. Check the "General Information Block" for the Mean High Water mark for the chart.

**LATITUDE** – This is a required field. The Harbormaster System will show the current longitude for the PATON. Make any changes that you observe on this report. Enter in the formatted field as DD-MM-SS.SS.

When the PATON is observed as ON STA, do not change the Latitude on your report.

**LONGITUDE** – This is a required field. The Harbormaster System show the current longitude for the PATON. Make any changes that you observe on this report. Enter in the formatted field as DD-MM-SS.SS.

When the PATON is observed as **ON STA**, do not change the Latitude on your report.

**ESTIMATED POSITION ERROR –** Report the EPE that is recorded while on scene using a calibrated marine-grade GPS that was used to take the fix.

**DEPTH (AT DATUM)** – Report the Depth corrected to charted DATUM as part of your observation, as follows:

**Dbserved Depth** – Use the reading from your calibrated echo sounder in feet. Entry should show tenths of feet after the decimal point.

DEPTH Reading from your calibrated echo sounder in feet at the PATON.

PLUS Correction for the echo sounder's transducer [The distance from the transducer to the waterline.]

MINUS Height of Tide - Take from the Almanac Screen on your GPS or Open CPN NOAA Chart for the time when the depth was taken at the PATON.

#### EQUALS DEPTH (at Datum)

- Compare the depth at datum to the charted depth. A large discrepancy can be an indication that the aid has been moved or that shoaling is encroaching in the area. Show the model number and manufacturer's name of the echo sounder in your "Accuracy **Statement**". Also indicate in the comments how you calibrated the echo sounder to ensure that it was operating correctly. This is an important part of your credibility.
- Report as a shoaling discrepancy any depths at datum observed in a navigation channel that are 6 feet or less.

Depths for regulatory PATONs located in shoaling areas are important as a warning to the next AV who will be verifying the PATON. However, never put your facility in danger in order to take a depth reading.

**HEIGHT OF TIDE** – Enter the Height of Tide in feet for the time when the depth was observed. Height of Tide is available from the Almanac Screen on your GPS or from your OPEN/CPN NOAA Chart.

**SOUND SIGNAL** – When the aid is permitted to have a sound signal and the sound signal is missing or erroneous, select the observed sound signal from the drop down menu. Included a photo on your report as evidence of your observation of any discrepancies.

 Bell, Gong, Horn, Whistle or Electronic.

#### ACTION REQUESTED

#### AID DURATION

**DATE LAST REPORTED** – The date when the PATON was last verified is referenced in this field.

DATE OBSERVED - This is a required field. Enter the *date* when the PATON was verified using the drop down calendar.

\* TIME WHEN VERIFIED - This is a required field. Enter the time when you verified the PATON. Use the 24-hour clock. Format your entry as **hh:mm**. This is a frequent user error. This is important information for calculating Height of Tide in the Depth at Datum Formula.

#### DISTRICT / DIVISION / FLOTILLA

### THE OBSERVATION OF THIS PATON MATCHES THE ENTRY IN THE LIGHT LIST, THE PATONS PERMITTED RECORD AND THE ENTRY FOR THIS PATON ON ITS NAUTICAL

**CHART.** This is a required field. Respond with either a YES or a NO answer.

When the PATON is not listed in the Light List nor is charted on a NOAA chart, answer NO. Always explain your No response in the "AV Observations" section.

\* PATON WITH THE IALA-B ATON SYSTEM. This is a required field. Respond with either a YES or a NO answer. The PATON may comply with the permitted specification but still not comply with IALA-B specifications in which case you would answer NO. i.e. A red barrel would not comply with IALA-B shape specifications. *IALA-B specification relates to lateral aids to* navigation only.

\*THIS PATON IS WATCHING PROPERLY. This is a required field. An Aid is watching properly only when you have not observed any permitted specification errors, not checked any discrepancies in Section II above or not found any documentation errors in the Light List or on the NOAA Chart.

When the response is NO, the system presents a series of discrepancies.

### SECTION II – DESCRIPTION OF DEFICIENCY

Check each discrepancy that is observed on the aid.

- $\Box$  **PATON is off station.** Observed POSN is beyond the Aids OFF STA Criteria.
- $\Box$  **PATON is adrift.** A floating aid is not attached to its mooring. AV should notify the local CG ANT with the position of this aid and receive instructions for securing the aid.
- **PATON is missing.** AV went to the Permitted POSN for the aid and did not view the AID. AV checked the Aid's Duration schedule to insure that the aid is scheduled for deployment for the season and has not exceeded its scheduled Pull date.
- $\Box$  PATON is not marking the best water.

#### CONDITION DISCREPANCIES

- $\Box$  **PATON is sinking.** Before you make the report, note the extent of the depth and come back a little later to check if there has been any change. If so, call the local CG ANT and report the aid. Provide an accurate LAT/LONG with your report. Also submit a CG7054 PATON Report stating the name of the person to whom the phone call was made and the time of the call.
- $\Box$  **PATON is stranded.** Aid was observed on a shoal or beach. Phone the CG ANT or the Harbormaster who owns the aid and provide them with an accurate POSN for the stranded Aid. Also submit a CG7054 PATON Report that shows the details of the stranding. Do not try to recover the PATON. A photo of the stranded buoy is very beneficial for showing the scope of the problem.
- **PATON is capsized.** Usually this problem is related to erosion or loss of counter weight or ballast. A photo with your report defines the problem clearly to the owner.
- $\Box$  **PATON is submerged.** Submerged aids pose dangerous situations to the local mariners. Notify the local CG ANT and the Harbormaster about the position and nature of this problem. Also submit a CG7054 PATON Report with full details about your calls to the ANT and the Harbormaster. If the problem is for a lateral aid, this is a critical discrepancy.
- $\Box$  **PATON is damaged by vessel collision.** Only report this discrepancy if you actually view the event. Try to report the registration numbers of the vessel involved. Include photos of the damage on your CG7054 PATON Report.
- $\Box$  **PATON has been vandalized.** If the damage has destroyed the ability of the aid to correctly alert the mariner to its purpose which could be critical discrepancies, call the Harbormaster or CGANT and advise them. Indicate the action(s) that you took on your CG7054 PATON Report. Include photos of the damage with your report.
- $\Box$  **Extensive bird fouling is compromising the color of a lateral aid.** Fouling usually occurs on the downwind side of the buoy. A photo showing the problem should be included with your CG7054 PATON report. This is a critical discrepancy.
- $\Box$  Peeling or rust is compromising the color of a lateral aid. A photo with your CG7054 Report provides the best evidence of the extent of this discrepancy.
- $\Box$  **Retro material is missing, peeling or inadequate**. Use a photo to show the extent of the problem.
- $\Box$  **Numbers are missing on a lateral aid**. This is a *critical discrepancy* if all of the numbers are missing.
- $\Box$  **Numbers are damaged or the wrong color.** A photo of the problem should be included on your CG7054 PATON Report.
- $\Box$  Structure is leaning more than 15 degrees. This discrepancy is only applied to fixed aids. A photo will show the extent of the problem.

 $\Box$  Extensive deterioration and/or rotting members on a structure. A photo will show the extent of the problem.

### LIGHT DISCREPANCIES

- Improper Light Characteristics on a lateral aid. You will need a stopwatch to time the characteristics in seconds. Time 5 light cycles and divide by 5 to get the average. Light cycle errors can be critical discrepancies.
- $\Box$  Light is burning dim or showing reduced intensity. Be sure the weather is clear when viewing this problem. Digital bulbs will dim as they age.
- $\Box$  Light is obscured by a dayboard. A photo of the problem is very helpful for explaining this problem.
- $\Box$  **Lantern is damaged.** This is a great photo opportunity. This is <u>a critical discrepancy</u> if the light is extinguished.
- $\Box$  Lantern is missing. Because the light will be extinguished, this can become a critical discrepancy.
- $\Box$  Solar Panel is damaged or missing. If this causes the light to be extinguished, this can become a critical discrepancy. This is a good photo opportunity.
- $\Box$  Missing vent valve on a lighted PATON. Most of the new digital light fixtures have a self-contained solar panel and a battery so they don't need a separate battery with a battery box. However, if there still is a battery box on the PATON, it still needs a vent valve or a plug to keep water out.

### DAYBOARD DISCREPANCIES

- $\Box$  Dayboard is missing or damaged. This is a good photo opportunity.
- $\Box$  Dayboards are faded so that the official color is compromised. This could become a critical discrepancy on lateral aids. Attach photos to your report when this condition exists.
- $\Box$  **Dayboards are delaminating**. This is not a normal occurrence on private aids.
- $\Box$  Dayboards are obscured by foliage or other objects. A photo of this problem will greatly enhance your report.
- $\Box$  Improper Dayboards per data permit specification on Light List. A photo will be great evidence. A copy of the latest corrected Light List is available on the NS Web Site

### OTHER DISCREPANCIES

- Sound Signal Discrepancy. Explain in Comments.
- $\Box$  Radio Beacon is off the air or emitting the wrong signal. Explain in Comments.
- $\Box$  **RACON is off the air.** You will need RADAR to verify this discrepancy

### SECTION III – COMMENTS

#### Always show the following data for fixes:

- The Manufacturer's name and model number of your GPS.
- EPE-Estimated Position Error or HDOP-Horizontal Dilution of Position reading on your GPA when the fix was taken.

- Indicate how you pre-calibrated your GPS.
- Indicate whether your GPS was operating in 3D or 3D Differential when the fix was taken.

#### Always show the following data for depths:

- The model number and manufacturer's name of the echo sounder.
- Indicate how you calibrated the echo sounder to ensure that it was operating correctly.
- Indicate the date and time when the depth was taken.

#### Include any explanations and photographic evidence that will improve the clarity and credibility of your observations.

#### ACCURACY STATEMENT

Here is an example of an Accuracy Statement. To save time, prepare a similar message. Then copy and paste it on each CG7054 PATON Report. Here is a good example of a GPS Statement. Make the data in your Accuracy Statement your standard pre-underway practice and you will not have to make any changes to this statement. Just copy and paste it into your PATON Report.

"Location was checked by a GPS-78 by Garmin with WAAS enabled and was precalibrated with **another GPS.** GPS was operating in **3D Differential.** Echo sounder was a Wide 100 by Hummingbird that was checked for accuracy at the dock by calculation against a known depth. Depths are adjusted to charted DATUM using a 1.5 ft. transducer correction. The Height of Tide Substation was at \_\_\_\_\_\_

# SECTION IV – AV SECTION

**SUBMIT PATON REPORT** When you click on "Submit PATON Report" your report is transmitted immediately to the District PATON Report Screener., the DPW Private Aid to Navigation Manager and the DSO-AN or designate. There is no way to get it back after it is screened and accepted. Also it becomes part of the official record and history for the PATON that you observed. Be sure to review your report, before you hit the button. Your credibility with the ANT Chief is at stake.

# USCG AUXILIARY ANT PATON REPORT CG-7054

This report is the same as the USCG AUXILIARY PATON Report – 7054 but with the addition of Section II Description of Deficiency. All discrepancies checked on the AV Report appear in this section.